#### Bowling Green State University [ScholarWorks@BGSU](https://scholarworks.bgsu.edu/)

[University Libraries Faculty Publications](https://scholarworks.bgsu.edu/ul_pub) **Exercise Serversity Libraries** University Libraries

11-2011

#### Beyond Google Docs: Using Free, Web-Based Tools for Management and Collaboration in your Library

Susannah Cleveland Bowling Green State University, clevels@bgsu.edu

Elizabeth Tousey

Follow this and additional works at: [https://scholarworks.bgsu.edu/ul\\_pub](https://scholarworks.bgsu.edu/ul_pub?utm_source=scholarworks.bgsu.edu%2Ful_pub%2F48&utm_medium=PDF&utm_campaign=PDFCoverPages) 

**Part of the Library and Information Science Commons** 

#### Repository Citation

Cleveland, Susannah and Tousey, Elizabeth, "Beyond Google Docs: Using Free, Web-Based Tools for Management and Collaboration in your Library" (2011). University Libraries Faculty Publications. 48. [https://scholarworks.bgsu.edu/ul\\_pub/48](https://scholarworks.bgsu.edu/ul_pub/48?utm_source=scholarworks.bgsu.edu%2Ful_pub%2F48&utm_medium=PDF&utm_campaign=PDFCoverPages)

This Presentation is brought to you for free and open access by the University Libraries at ScholarWorks@BGSU. It has been accepted for inclusion in University Libraries Faculty Publications by an authorized administrator of ScholarWorks@BGSU.

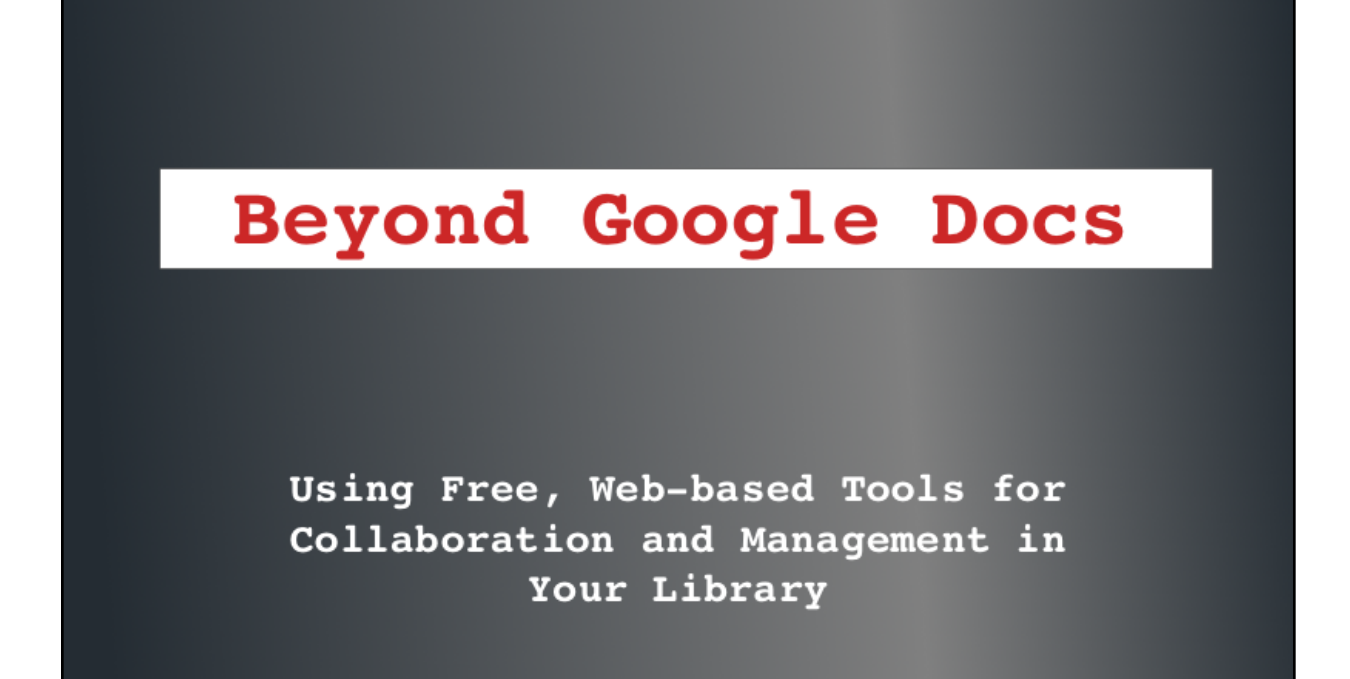

We as librarians regularly find ourselves needing tools to accomplish a certain task but can't afford or justify an enterprise-level solution for all of these needs.

Like magpies, Liz and I gather ideas about some of these tools and enjoy experimenting with them; sometimes they're successful for our intended purpose, sometimes not. We're very lucky to have a library ITS department made up of really cool and flexible people who regularly pass on great ideas for tools – several of which we've ended up including here -- and are not hampered by a culture that requires us to use only software that has been sanctioned at the institutional level. We'll show you several tools that have struck our fancy or that have recently started

growing on us.

### Common traits

free require registration in perpetual beta effective for Macs and PCs based in the cloud

The tools we have selected for today have several things in common:

Each is free or at least available in a free version.

Most require registration.

Many are in beta or perpetual beta, so expect changes periodically.

All seem to work pretty well on both Macs and PCs.

All based in the cloud; handy for access anywhere, but be cautious about security Liz will start us off now with our first tool.

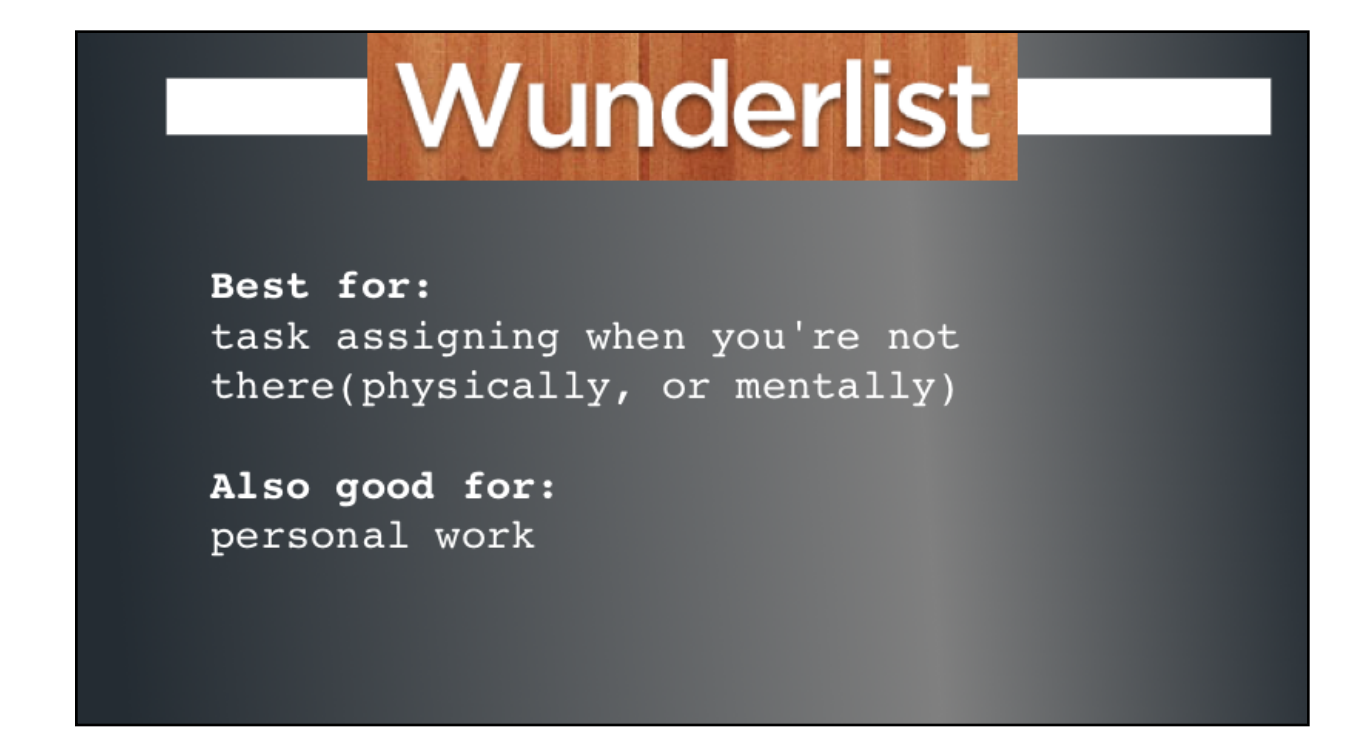

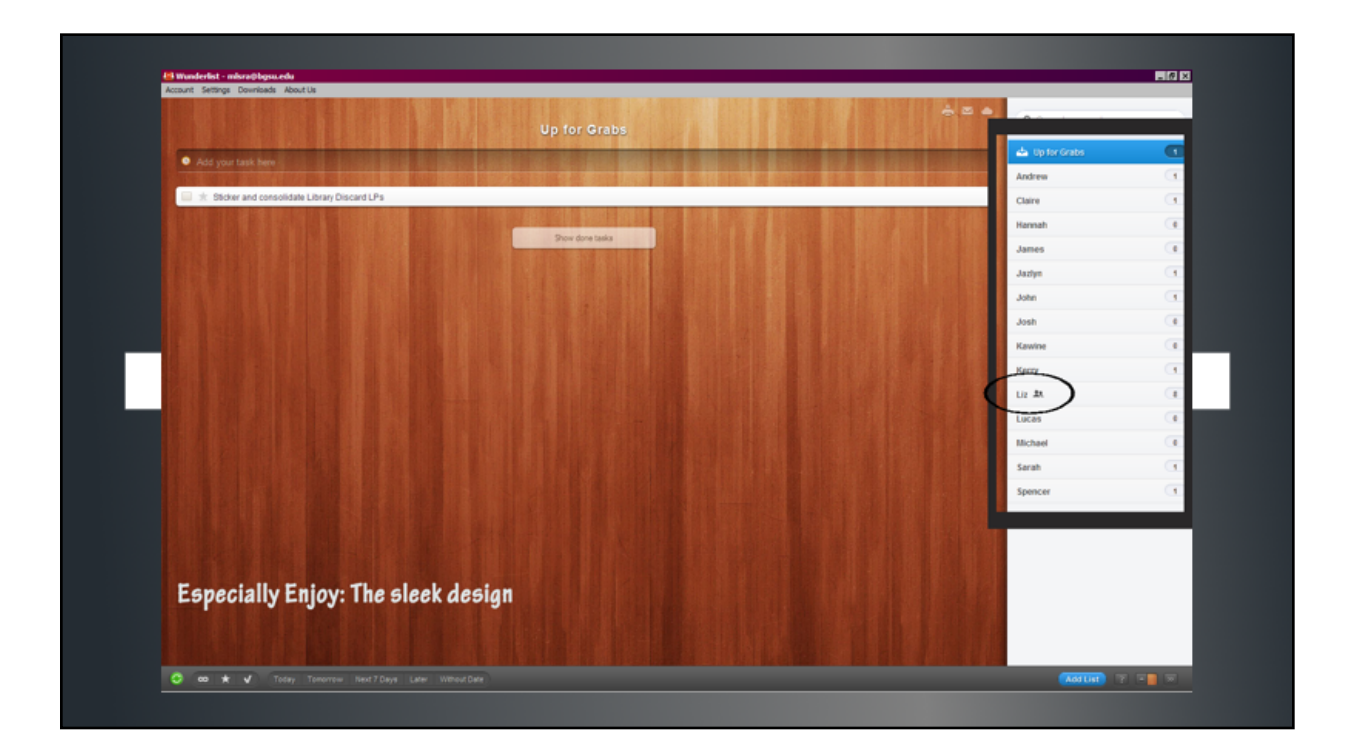

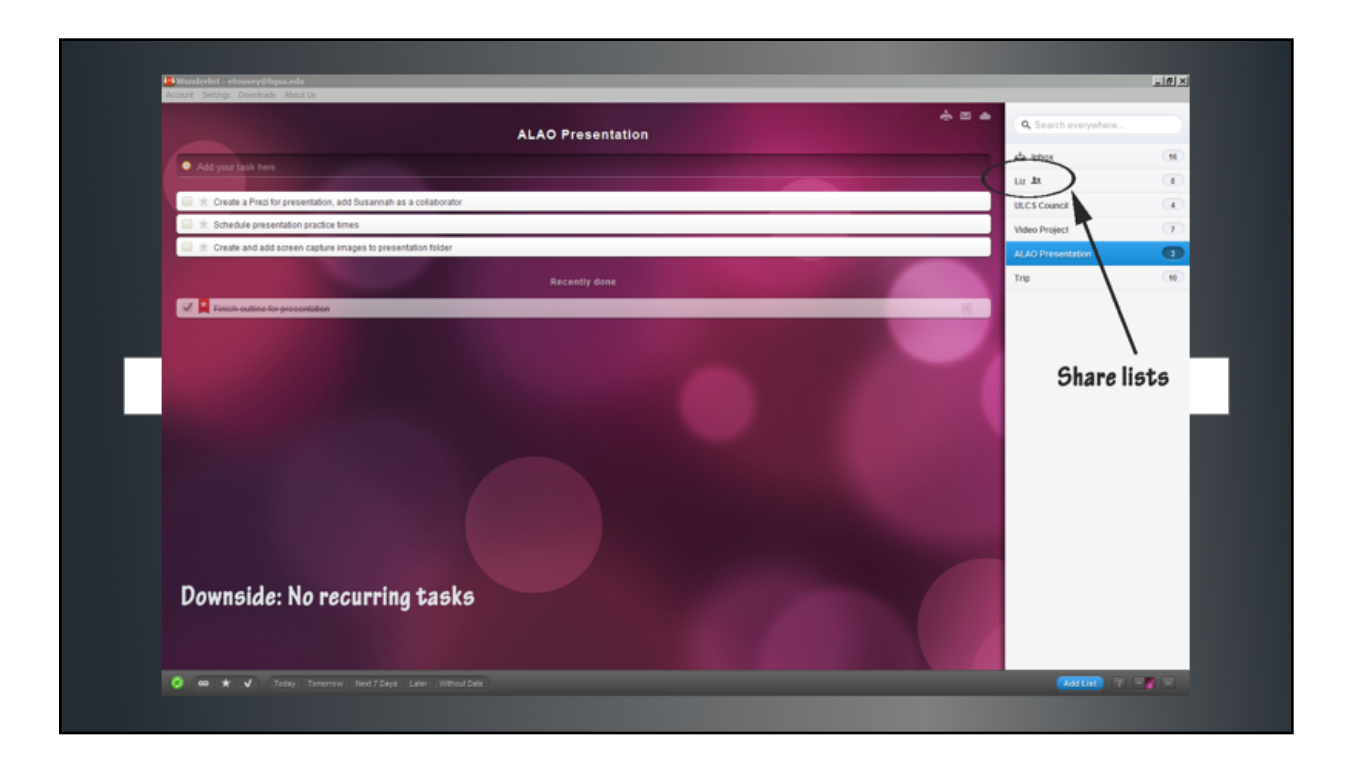

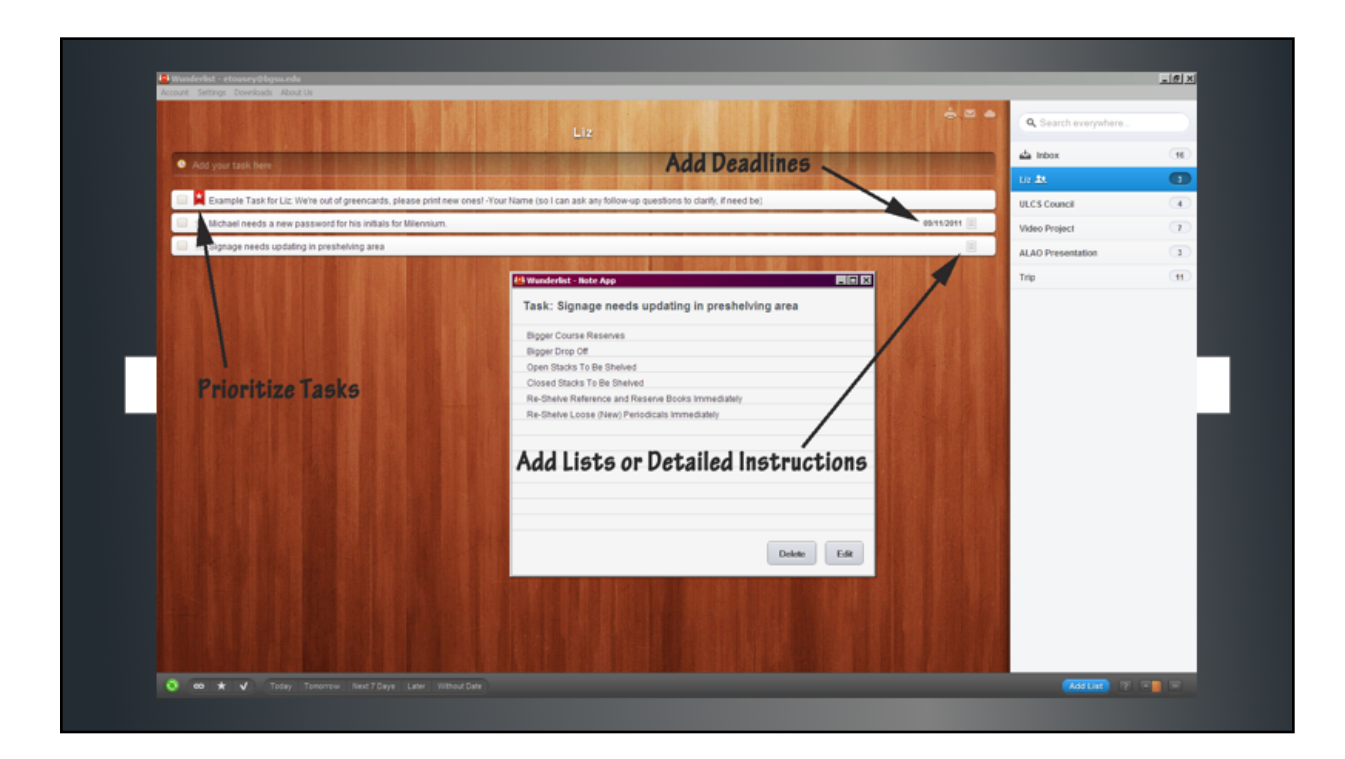

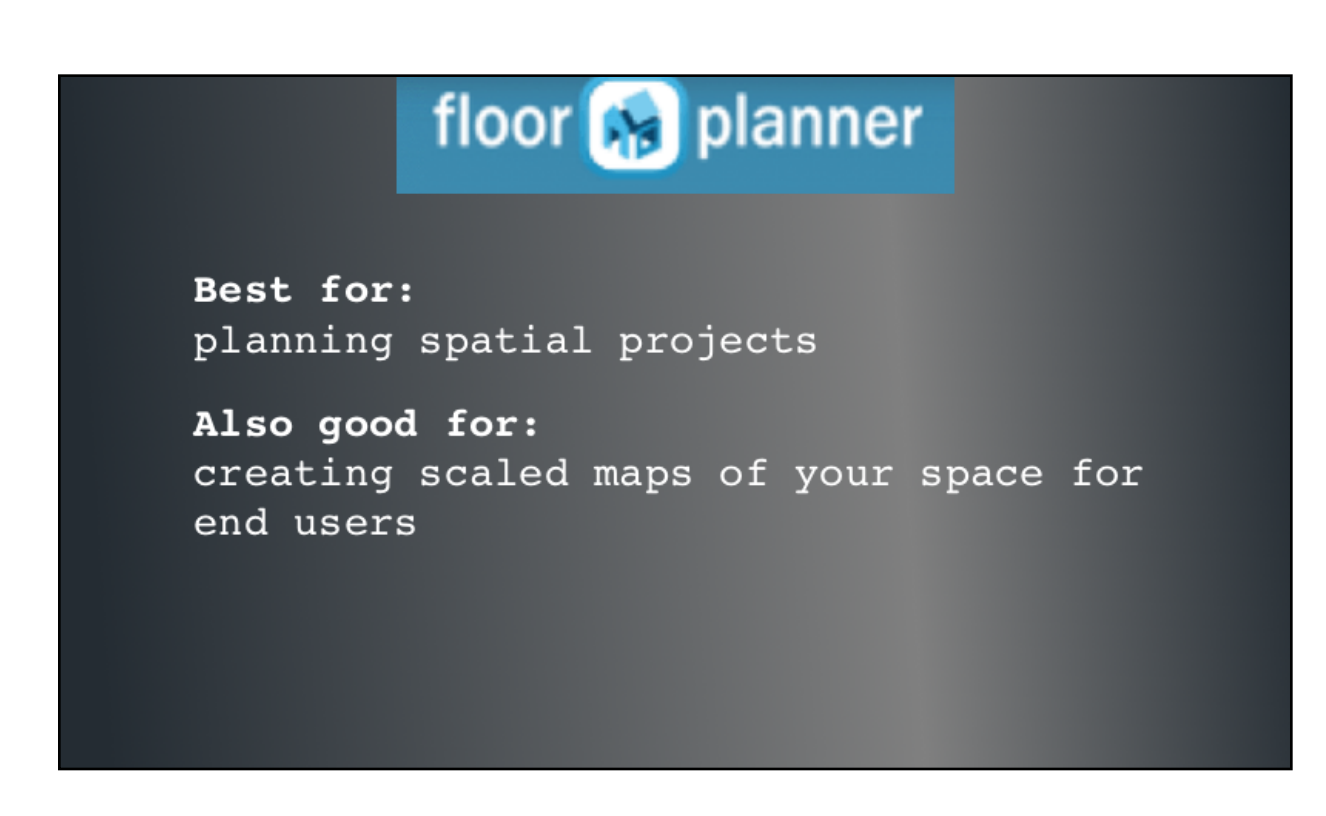

Floorplanner is web-based tool to help you envision how changes in furniture and layout will appear spatially. We used Floorplanner in a recent renovation project when we were reconfiguring stacks and needed first to see if our ideal layout would work and secondarily, to communicate our ideas clearly to Stacks Management, who were building the shelves.

The most time-consuming part is getting the physical dimensions and laying out your room. Start a new room with a blank graph-paper background.

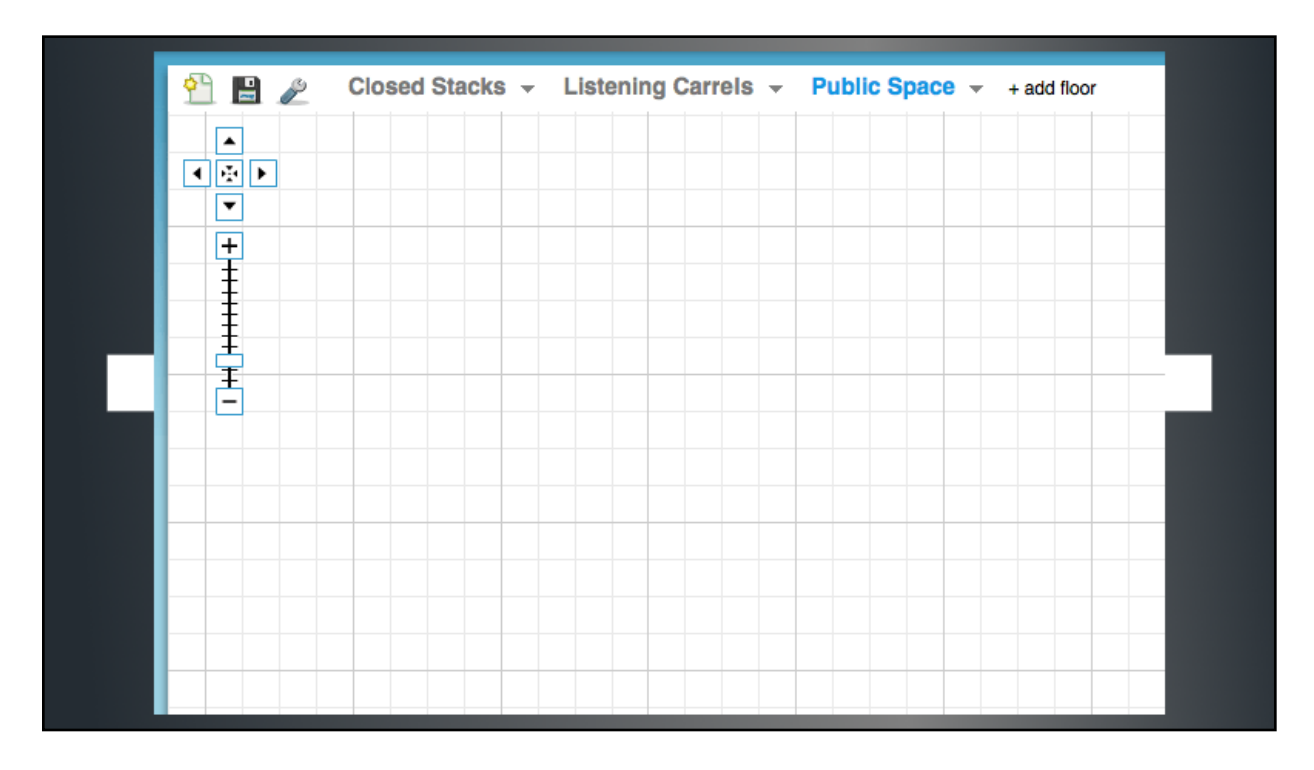

Start drawing walls. You'll notice that as you're drawing the wall, Floorplanner will give you the measurements of the wall.

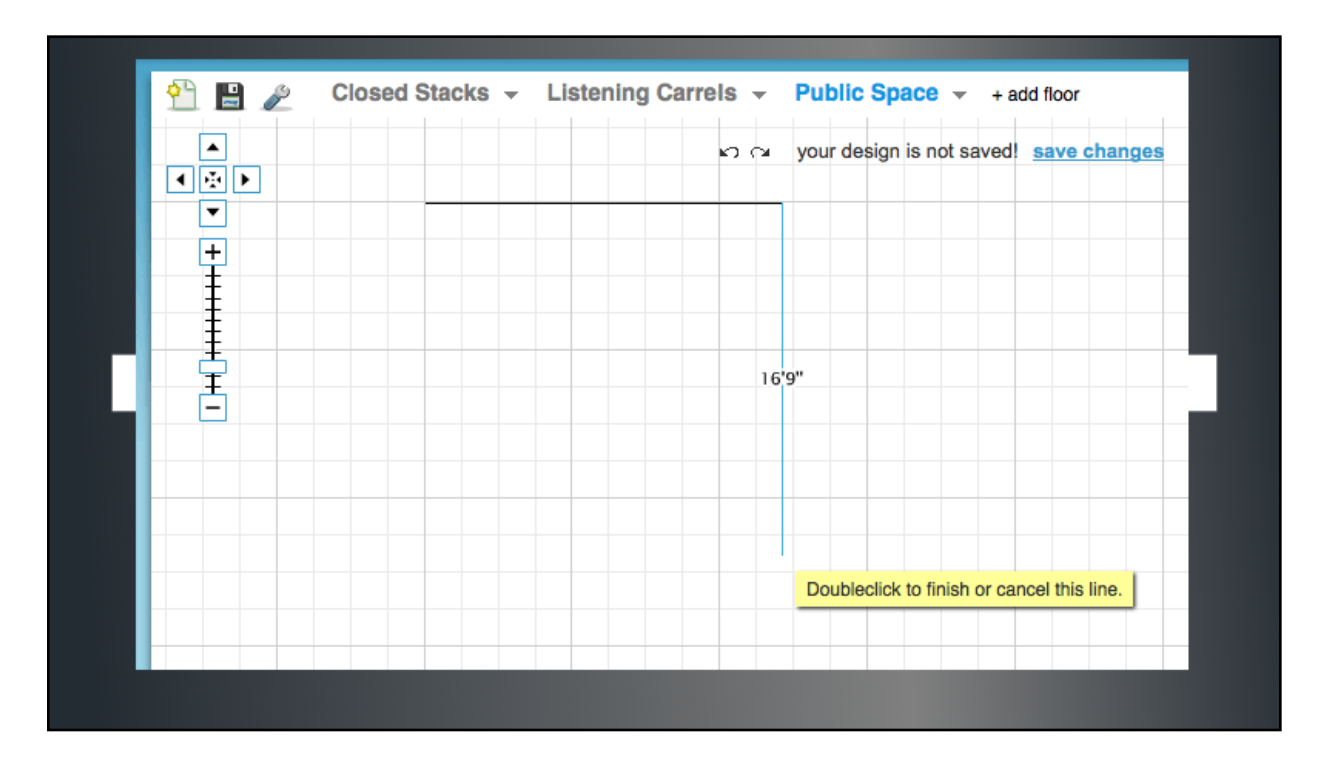

And continue to lay out your room to scale, placing furniture...

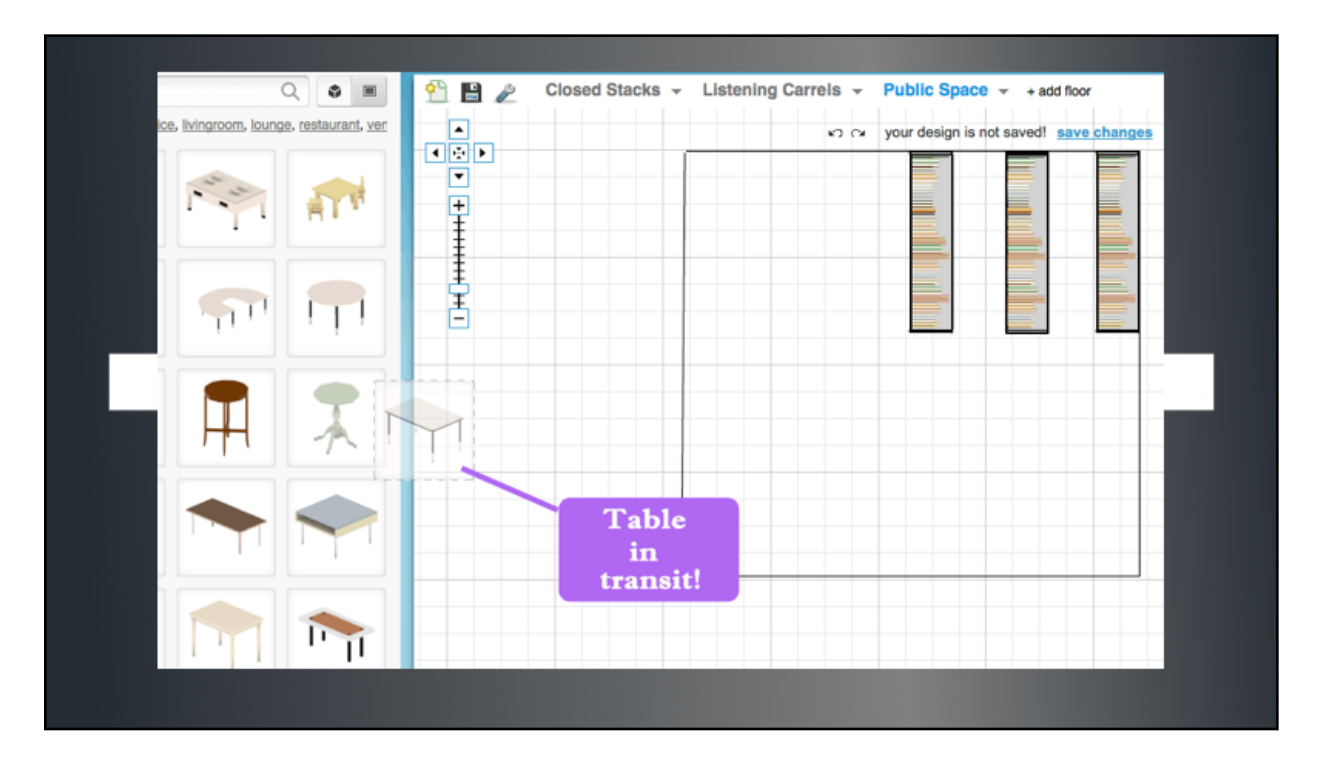

by dragging it from the inventory on the left, and see how things look when you move  $t$  them around or rotate them.

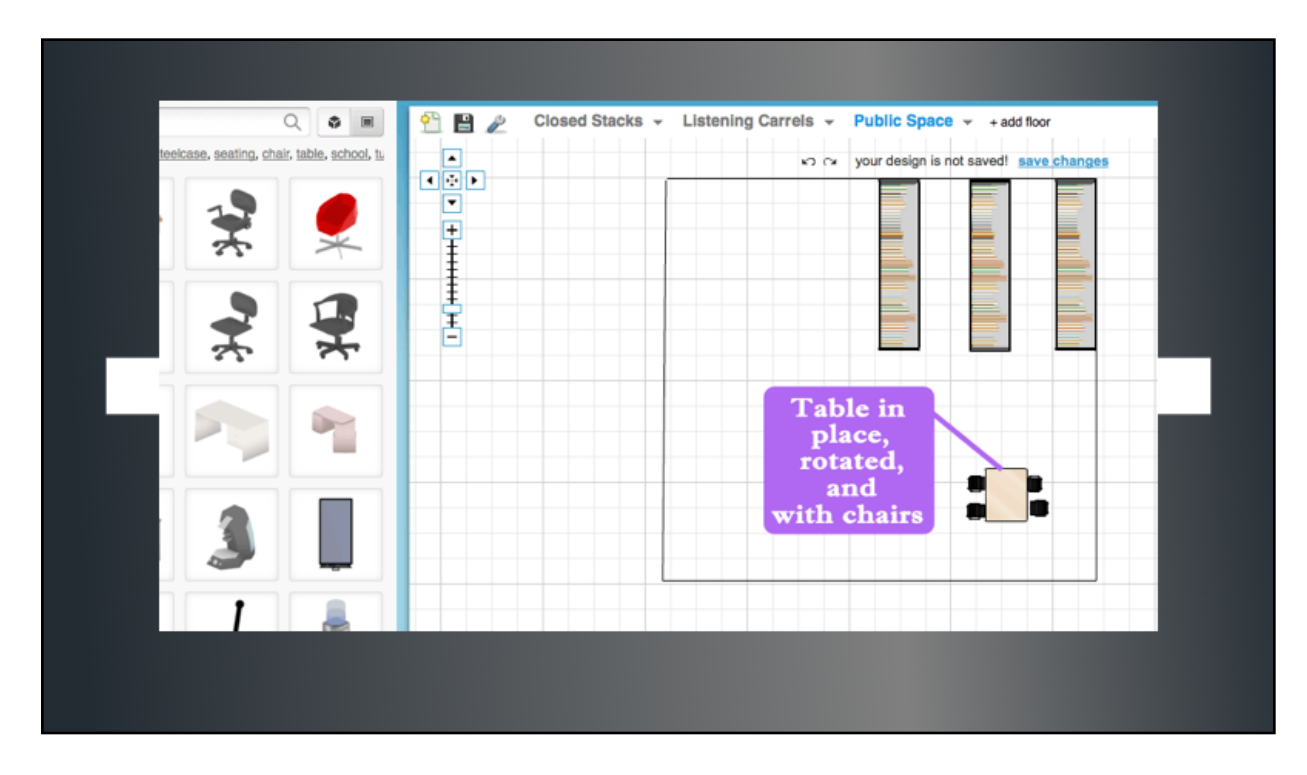

The end result can be linked or printed...

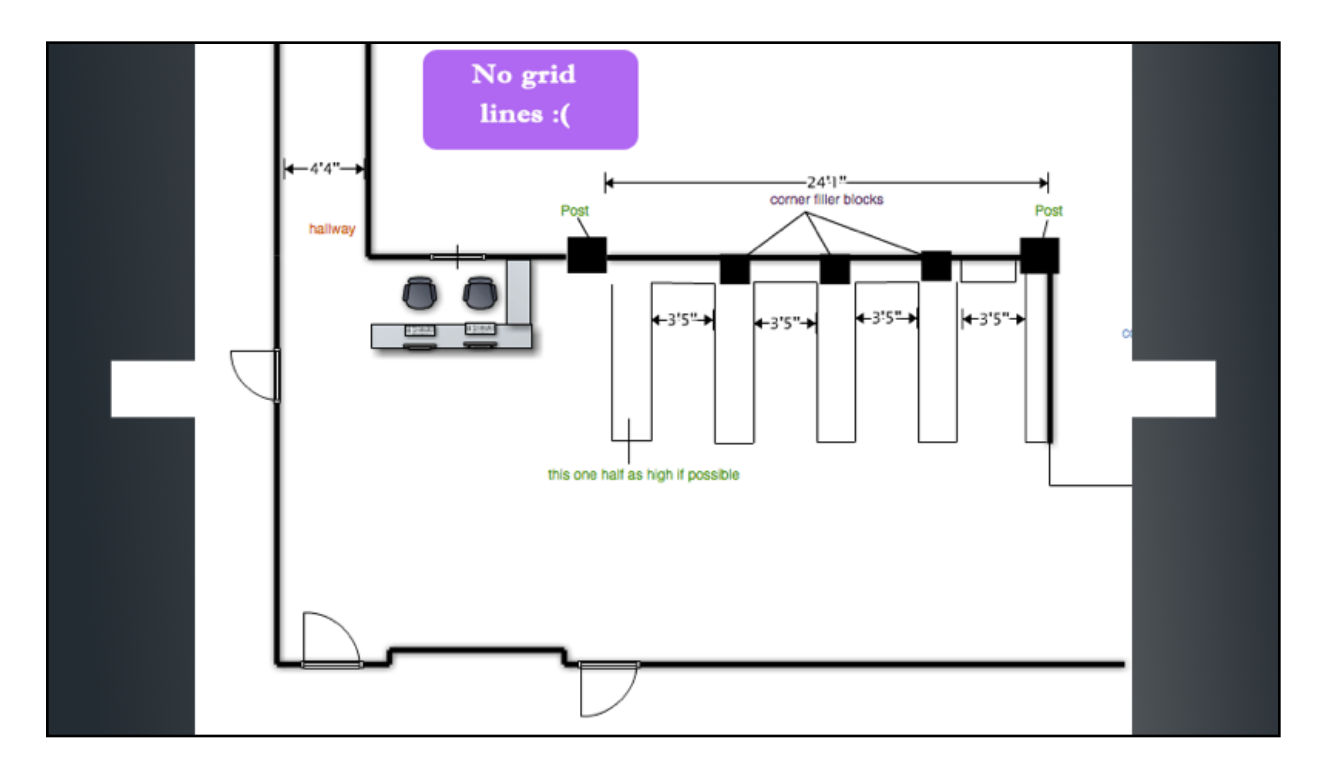

but unfortunately, the only way in the free version to maintain the grid lines is to do a screen capture. You can also get much more fancy and 3D...

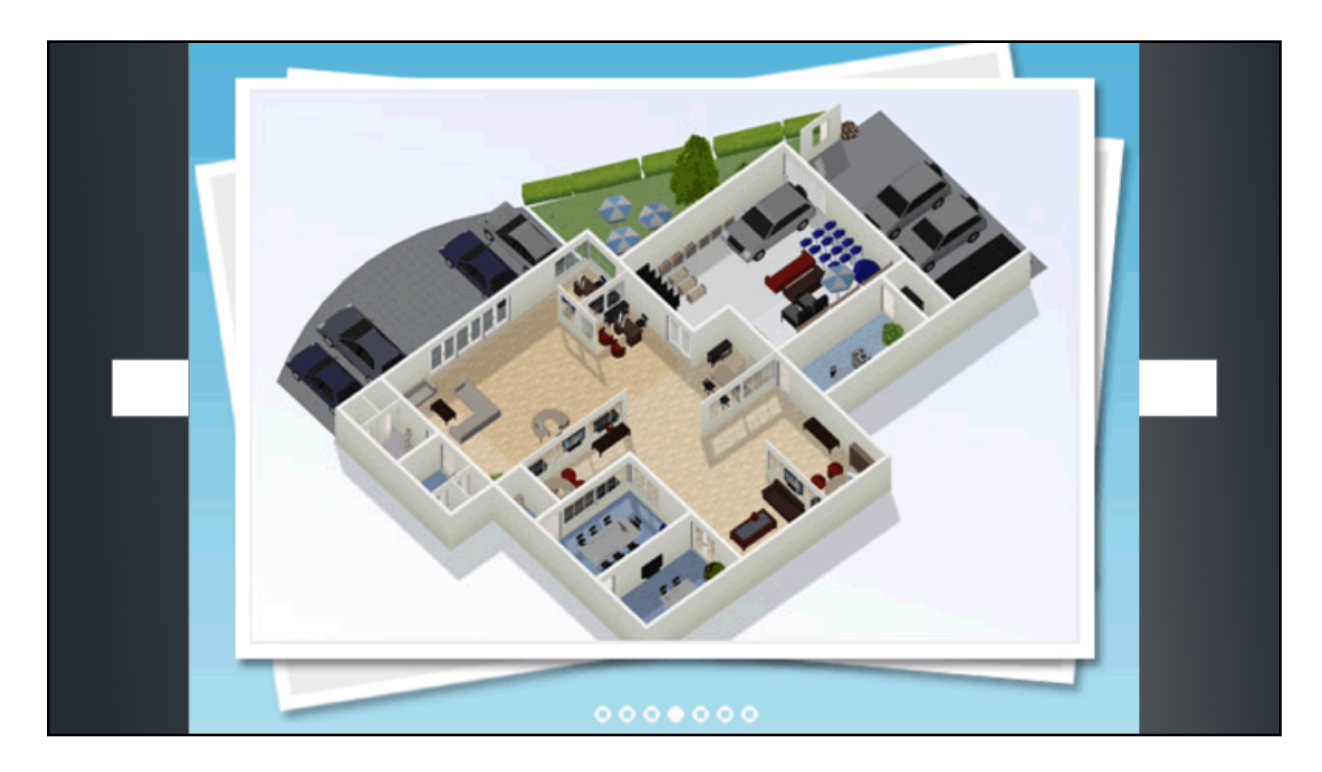

but we've stuck to simple and 2D so far. In the end, we've used this product quite a bit more after that initial stacks reconfiguration, including making stacks maps for training.

The basic, free version, gives you only one project at a time, but you can include multiple layouts in that project, so we haven't found it limiting yet.

# **Doodle®**

Best for: planning single events

Also good for: semester-long scheduling

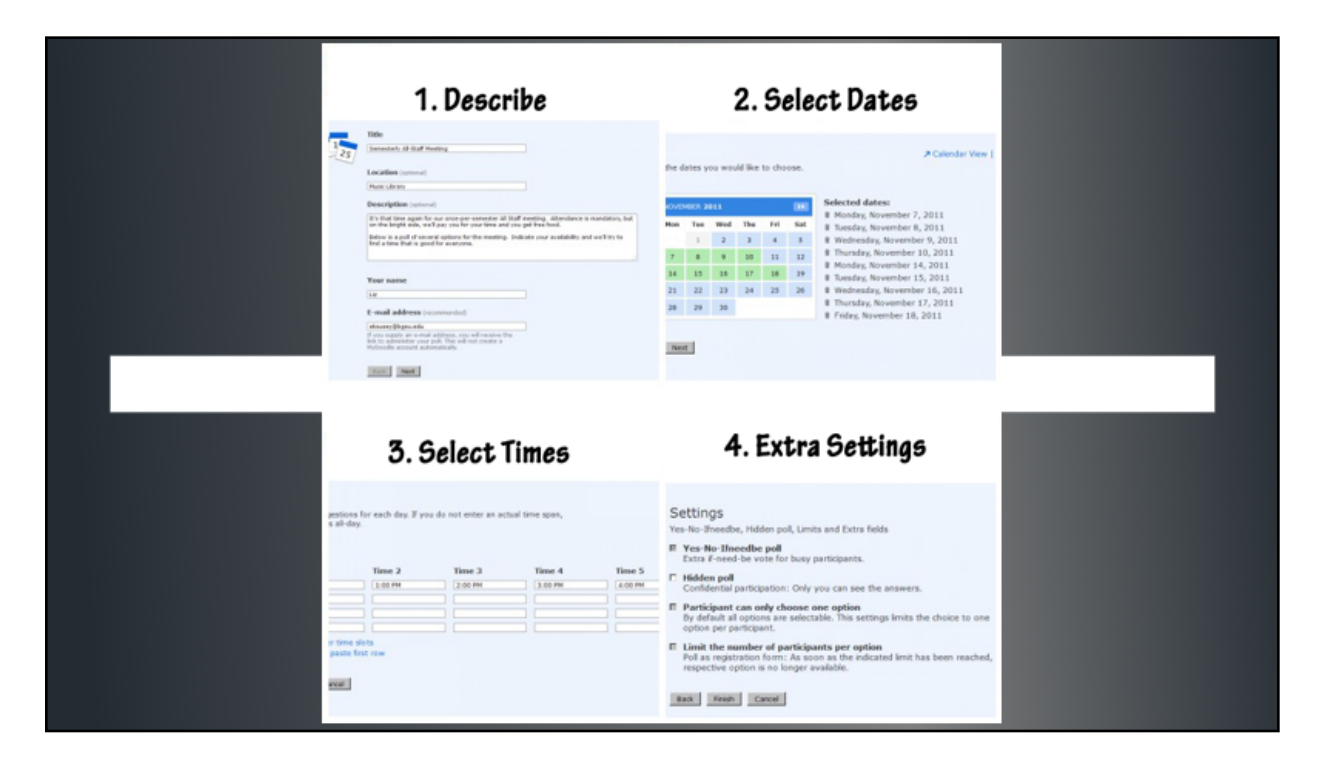

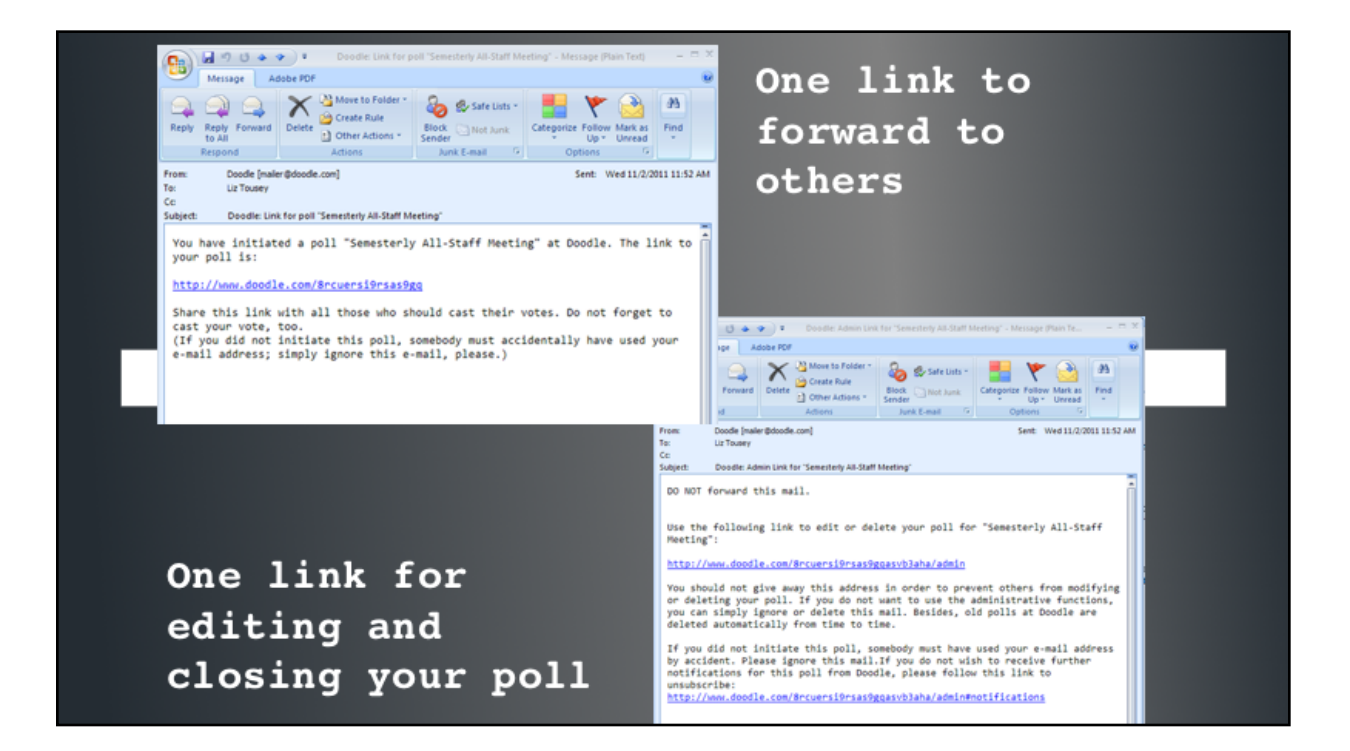

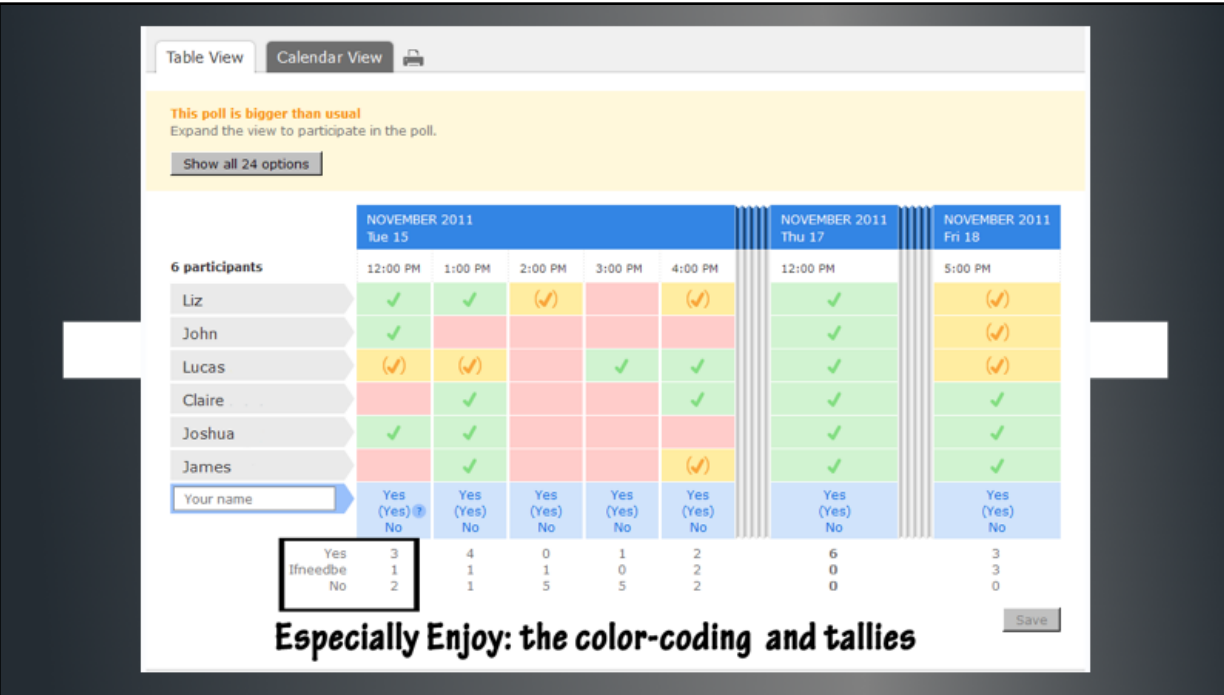

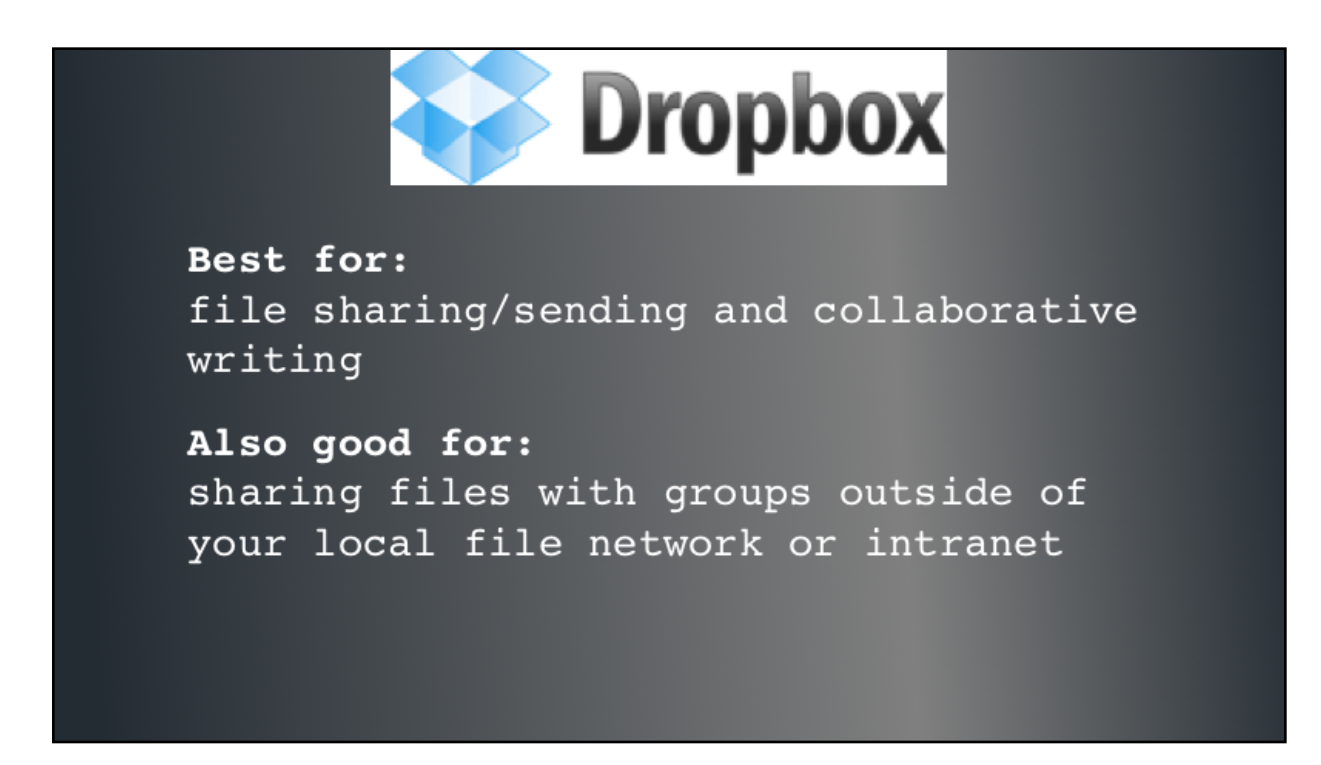

Dropbox provides a spot for storing and sharing photos, documents, videos, or really any file, in the cloud. Think of it like an extension of your file management system that you can access from anywhere and share independently without reliance on internal network permissions, such as when you need to share documents with a committee in a professional organization. Each free account starts with 2 GB of space.

There are a few different ways to access and use Dropbox. Download the application to your desktop, and you'll be able to edit and save documents without having to remember to re-upload. Once installed on your desktop, you can access it via a shortcut,…

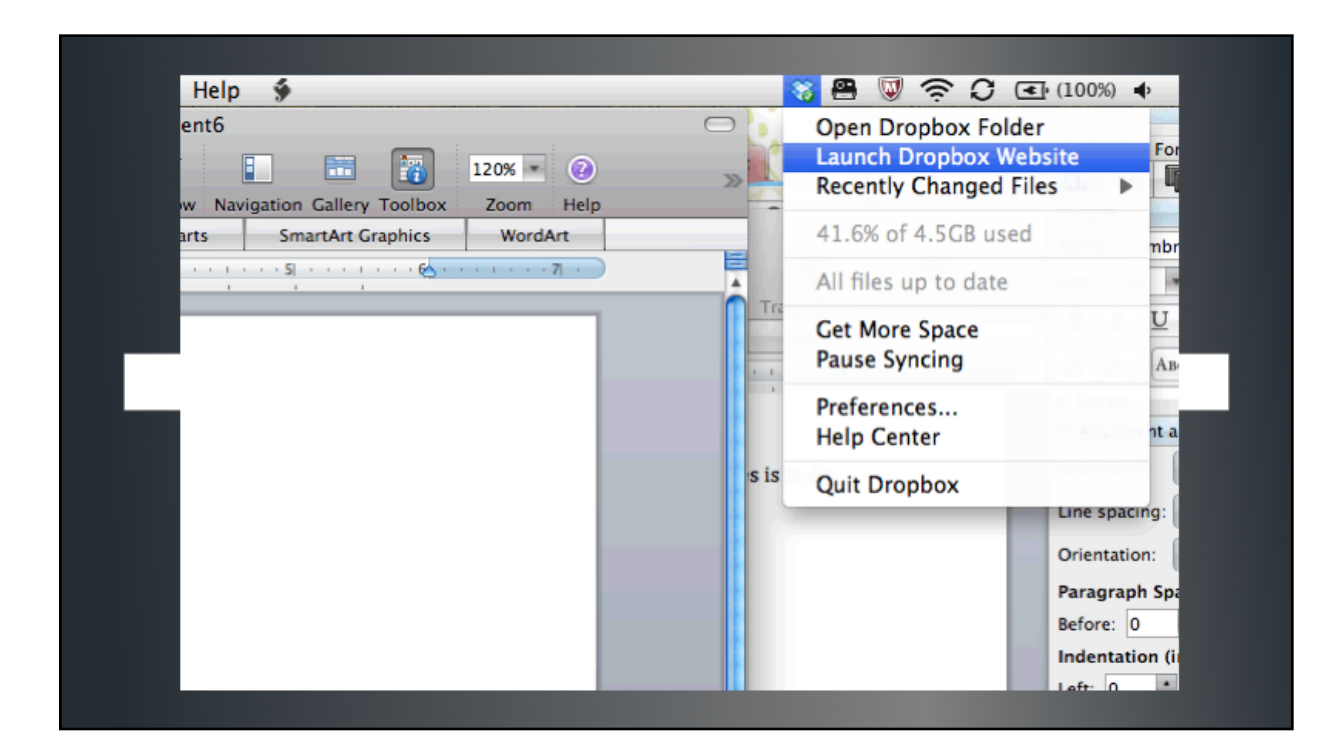

or via your file manager.

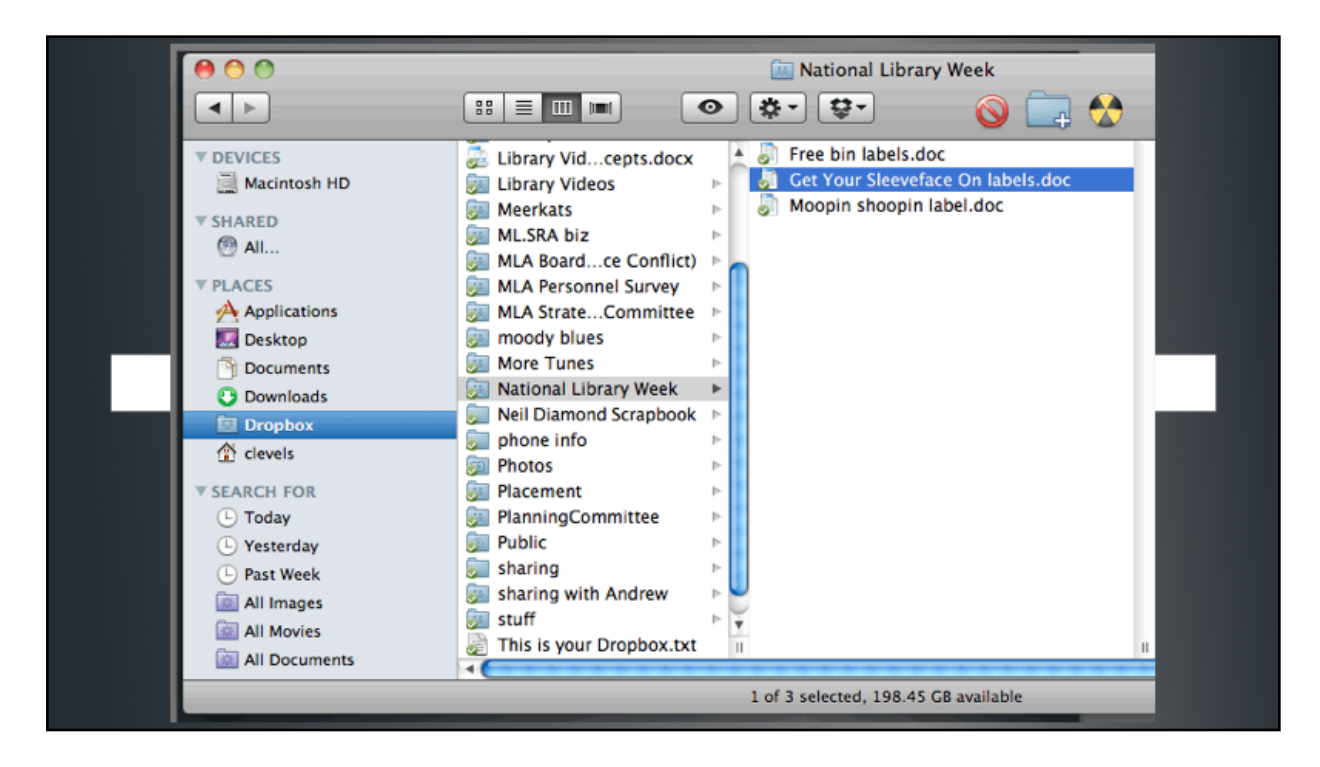

Do be sure that you only install the application itself on non-shared computers because the download is tied to your account, so there's no way to have the application on your desktop without it being a portal to your files.

You can also access files directly from the Dropbox site.

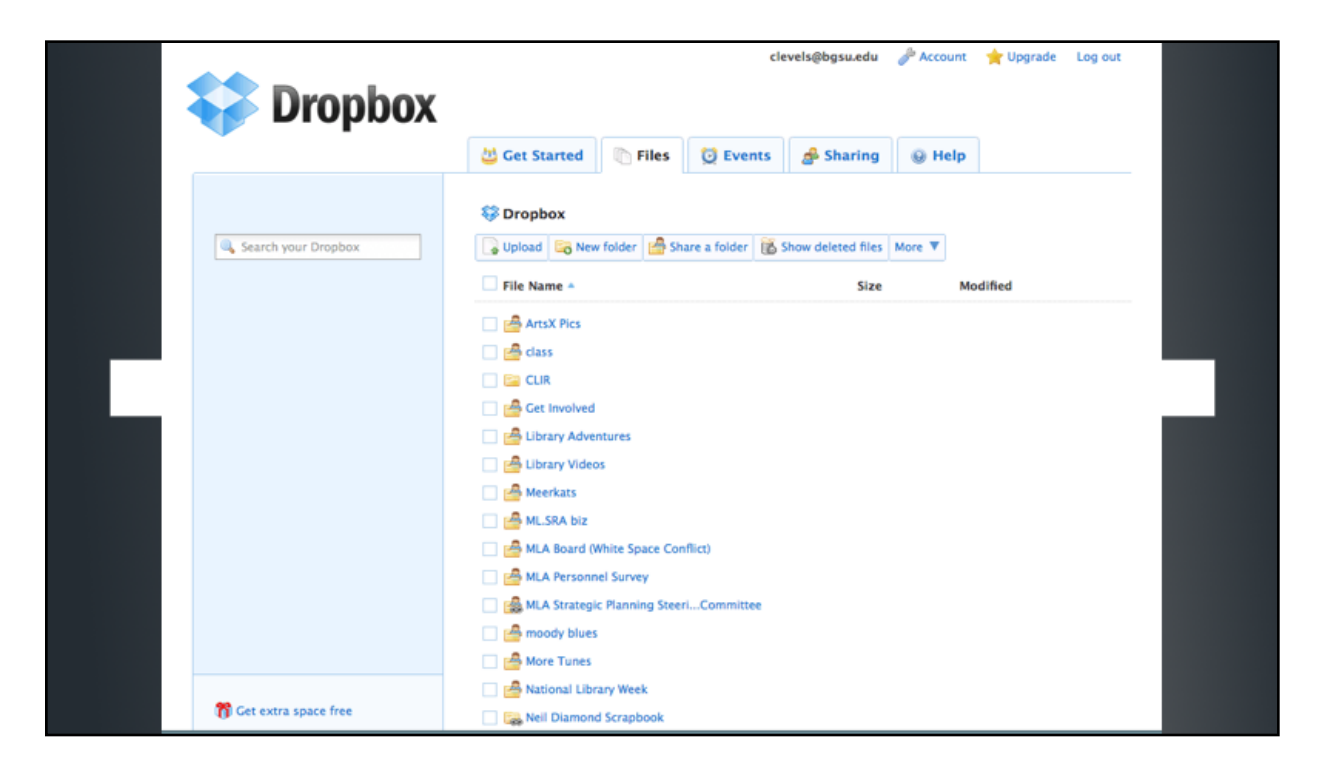

This is what we use to access our files if we're working on the reference desk or using any shared computer. If you choose this option, you'll need to re-upload the saved file when you're done editing.

There are a few downsides to Dropbox. One is that when two people are editing and saving a document simultaneously, there's no reconciliation of differences such as what you'd see in a similar situation in Google Docs. Rather, you'll end up with conflicted versions of the file,...

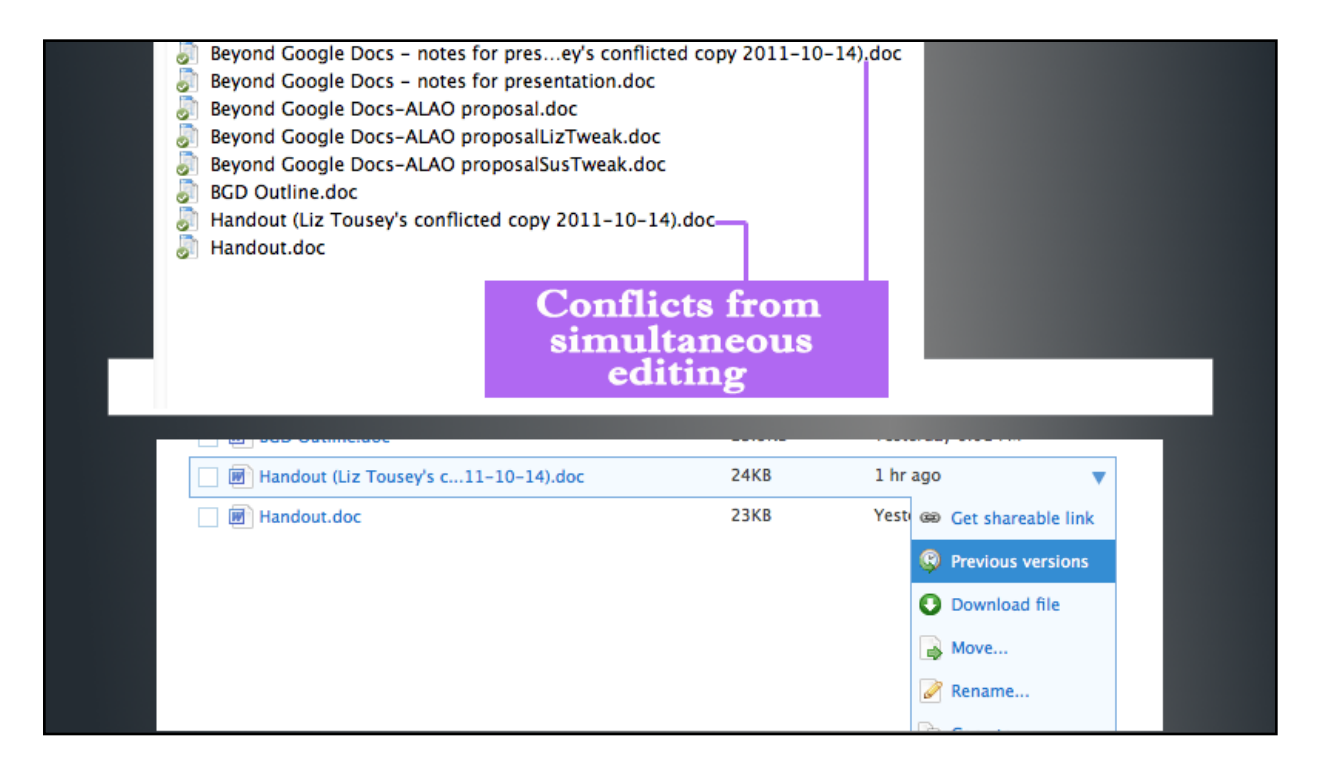

and you have to retrace your steps to figure out which version you want to keep. Fortunately, Dropbox does include versioning history to make this easier.

Another thing that bothers some people is that Growl - a notification program comes bundled with Dropbox, so when you download Dropbox, you'll also get Growl, which tells you when anyone else saves a new version of a shared document.

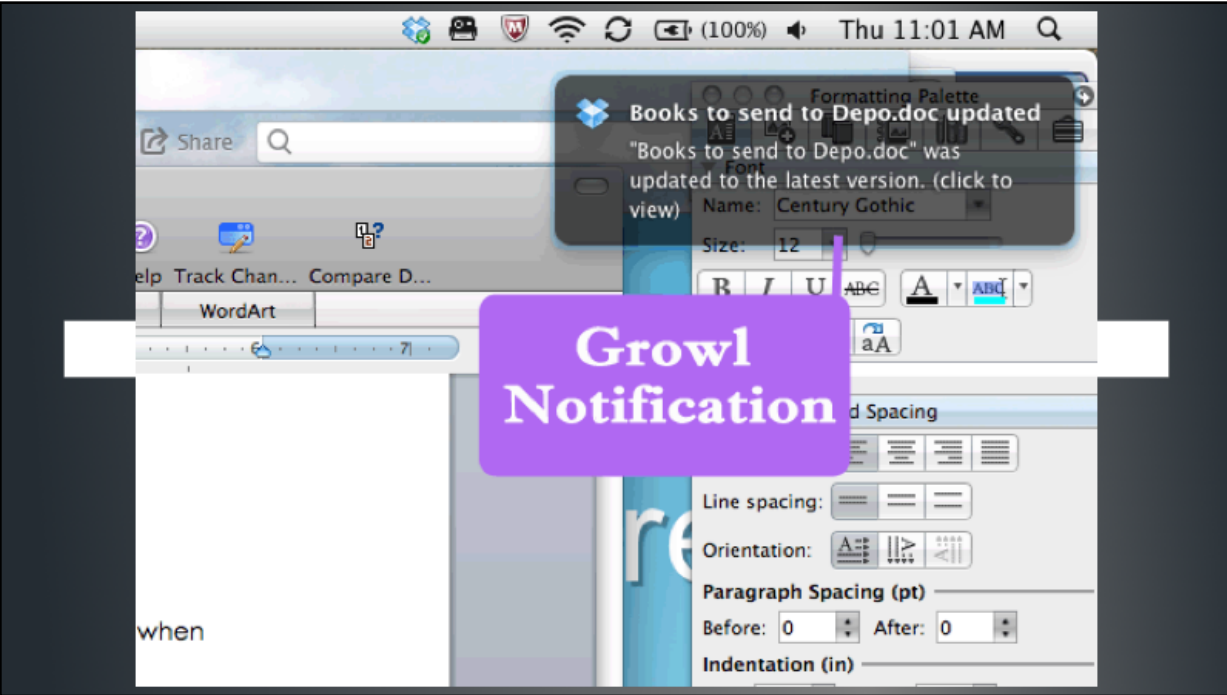

This becomes problematic when you have a large group viewing files simultaneously, and everyone's autosave kicks in. You can uninstall Growl, but some people find it irritating to need to.

Finally, Dropbox's method for granting extra free space is clever, but offensive to some. 

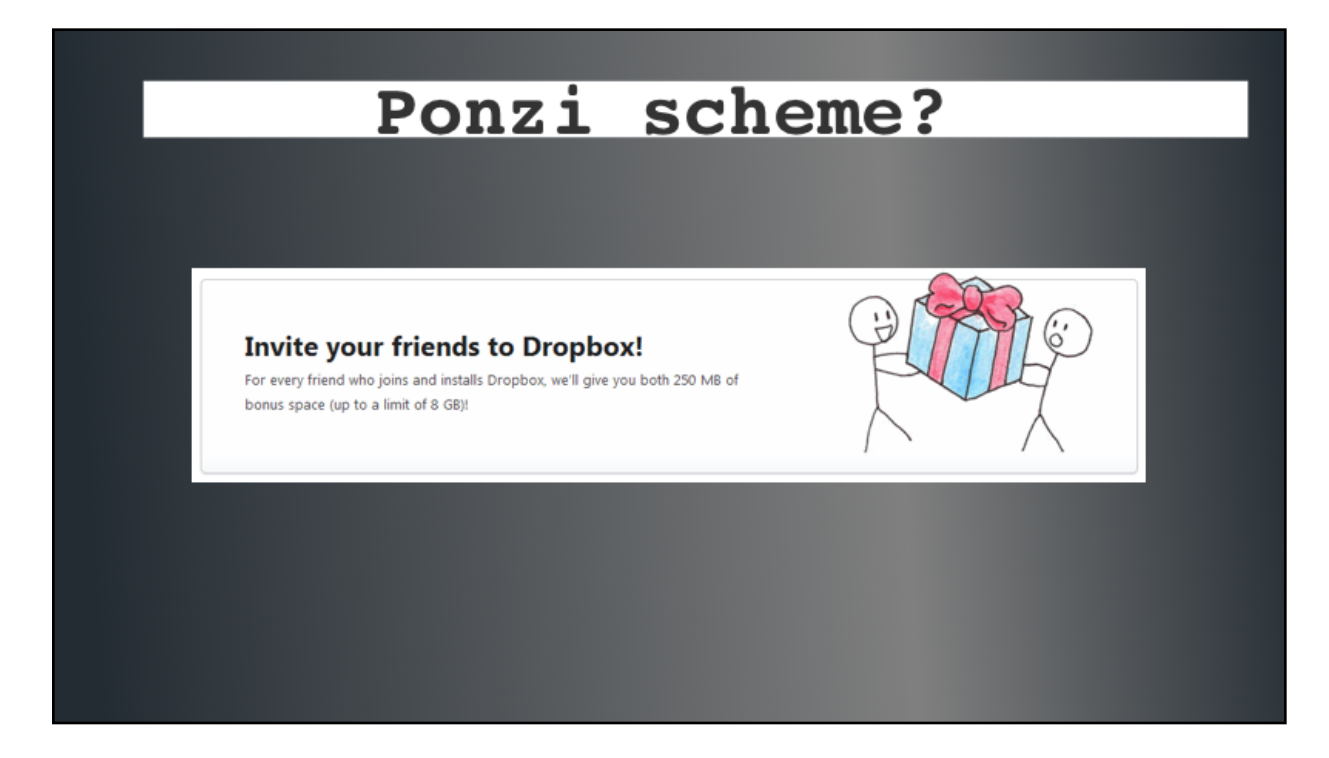

It works rather like a pyramid scheme in that to get additional space for free, one must invite others to join Dropbox and download it to their desktops.

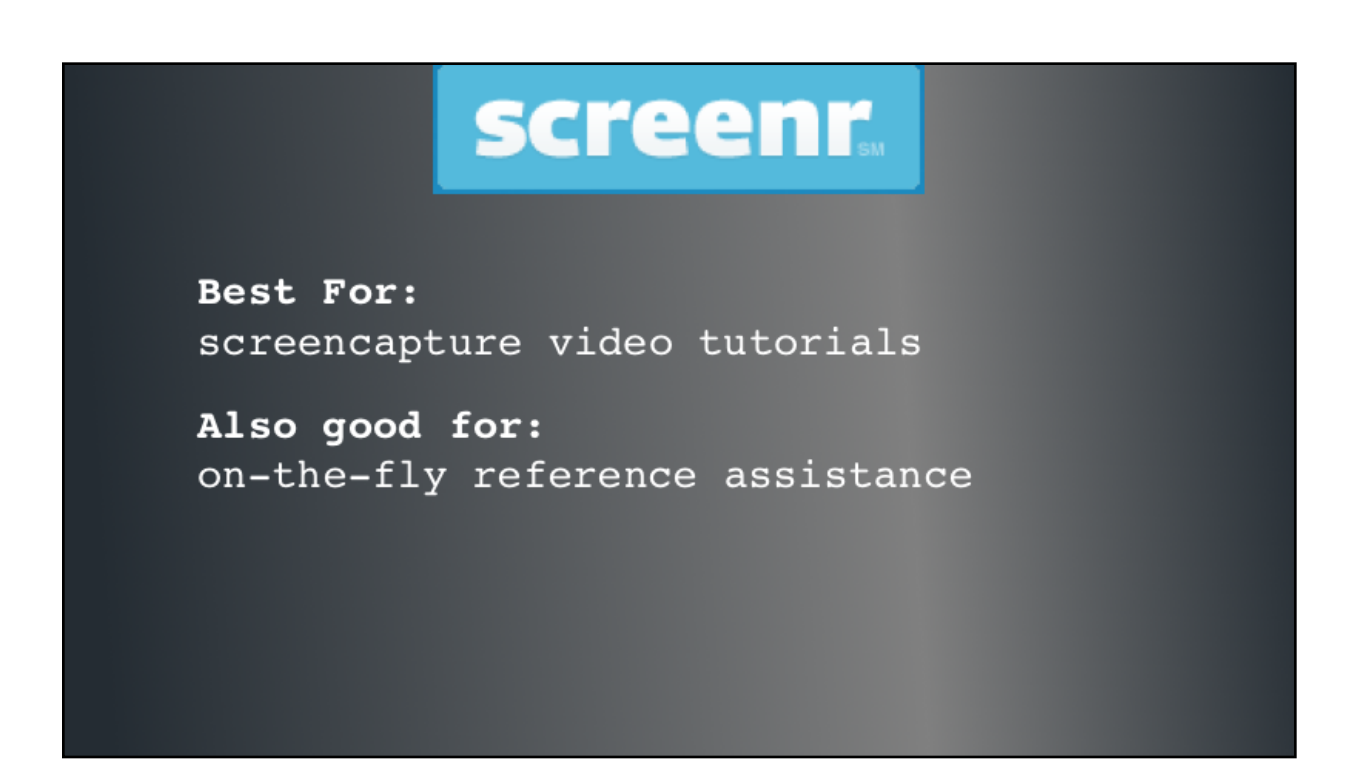

Navigating to the Music Library's page from any BGSU page

HowtoGettotheSite-screencast.mp4

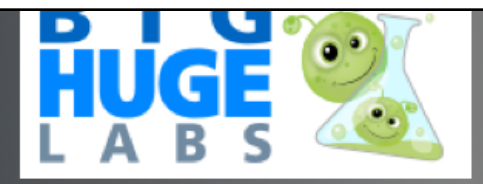

Best for: manipulating digital photos for blogs and social media

Also good for: creating signs, fliers and other marketing materials

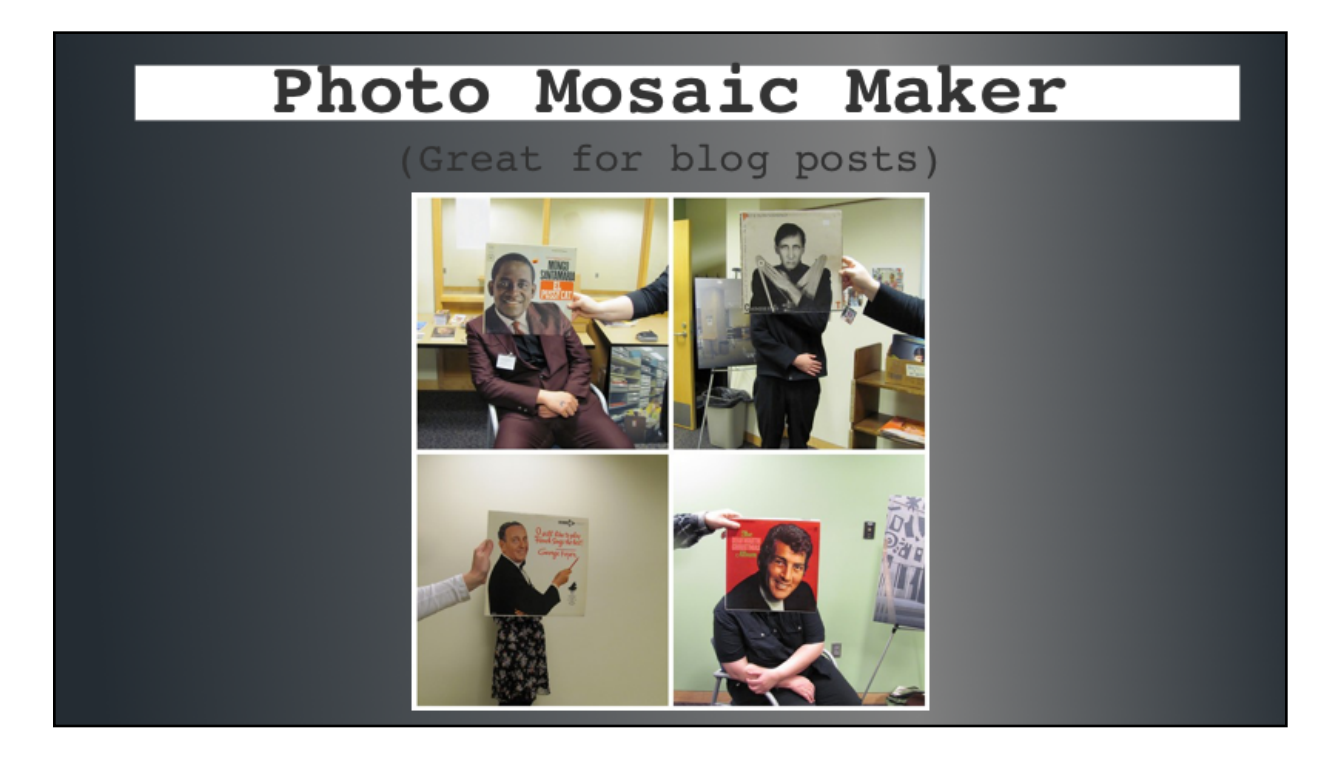

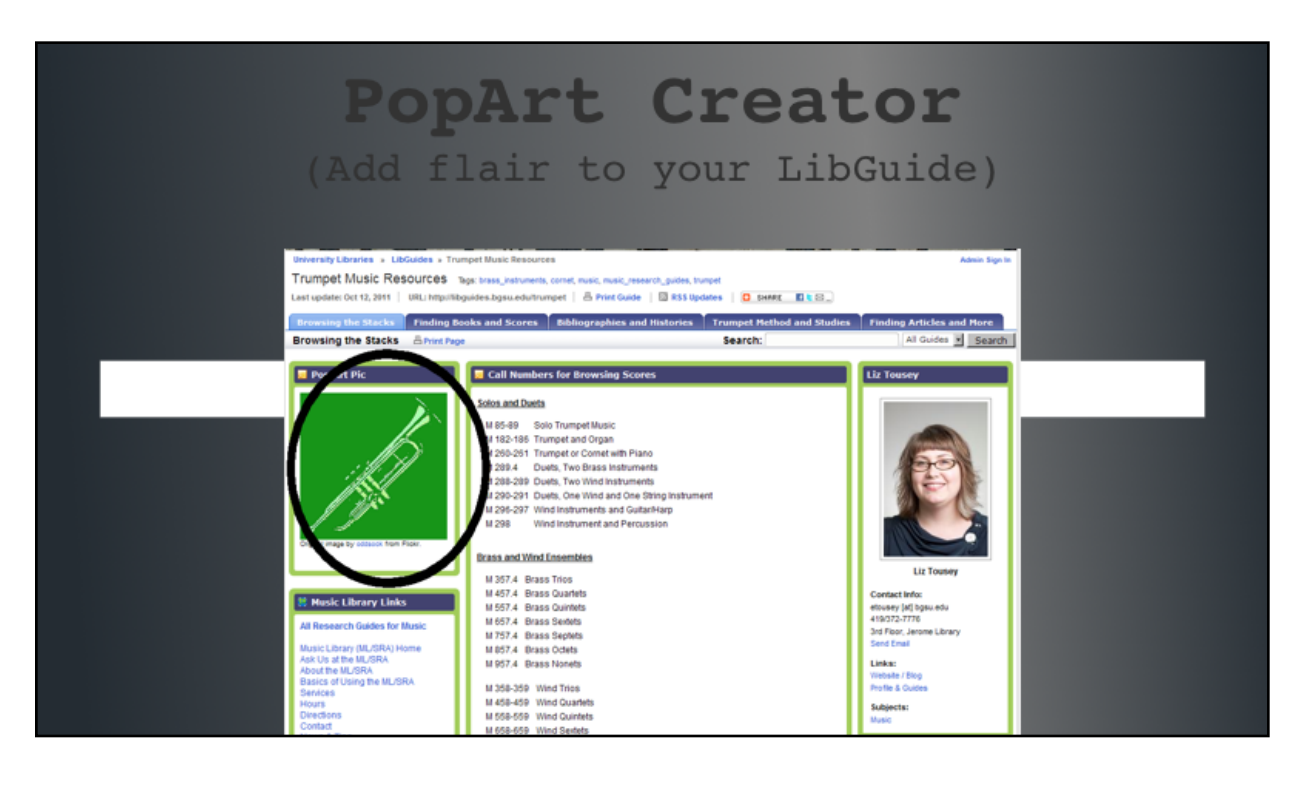

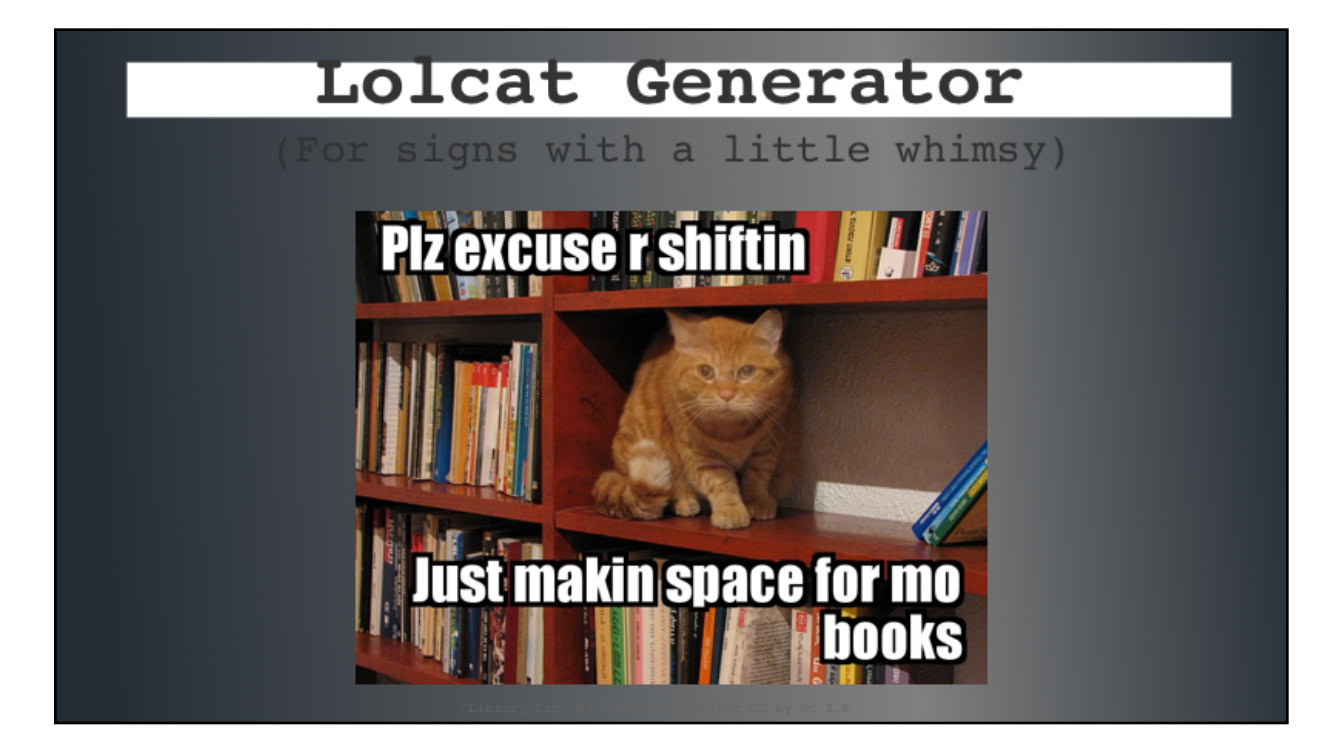

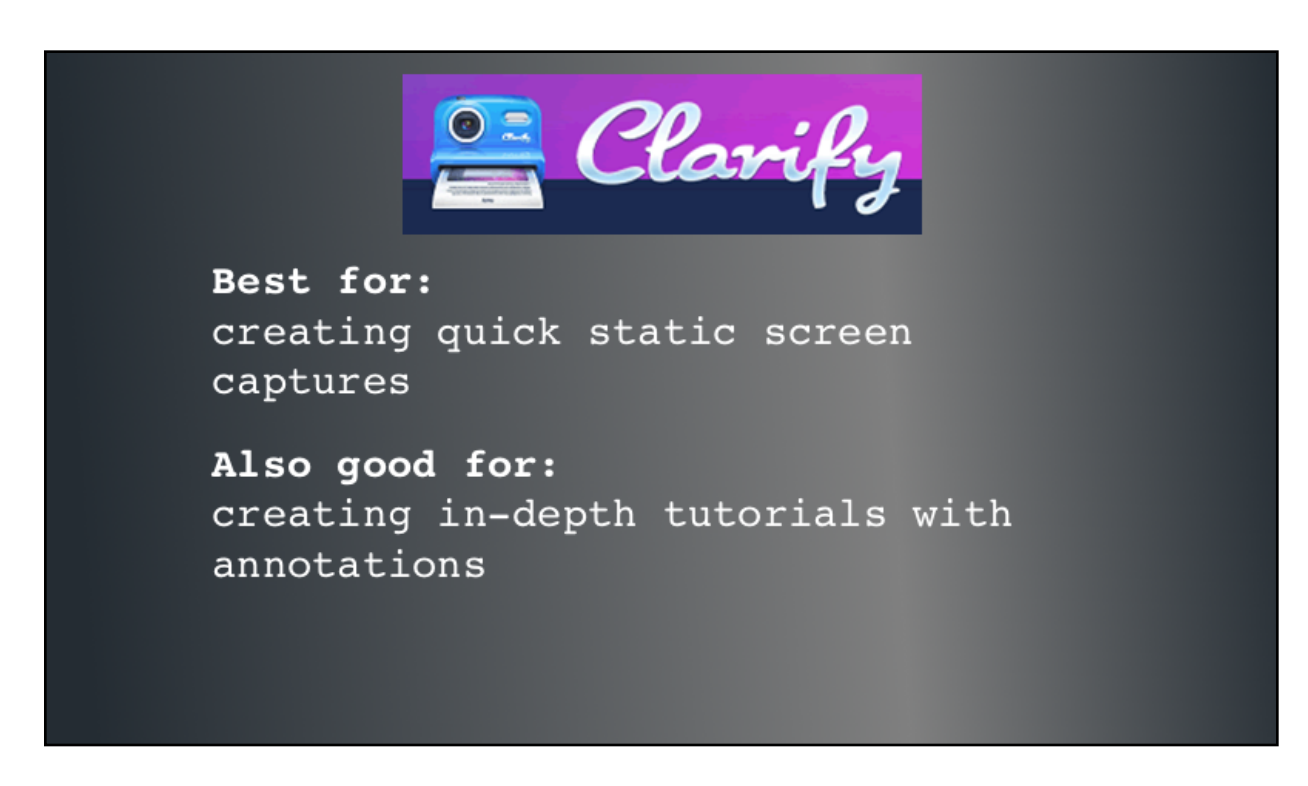

On to Clarify. This is a tool that gives you a quick and simple way to integrate screen shots with annotations, pointers, and so on. It's a great way to set up brief visual introductions to a topic when you don't need or want a time-based format like video.

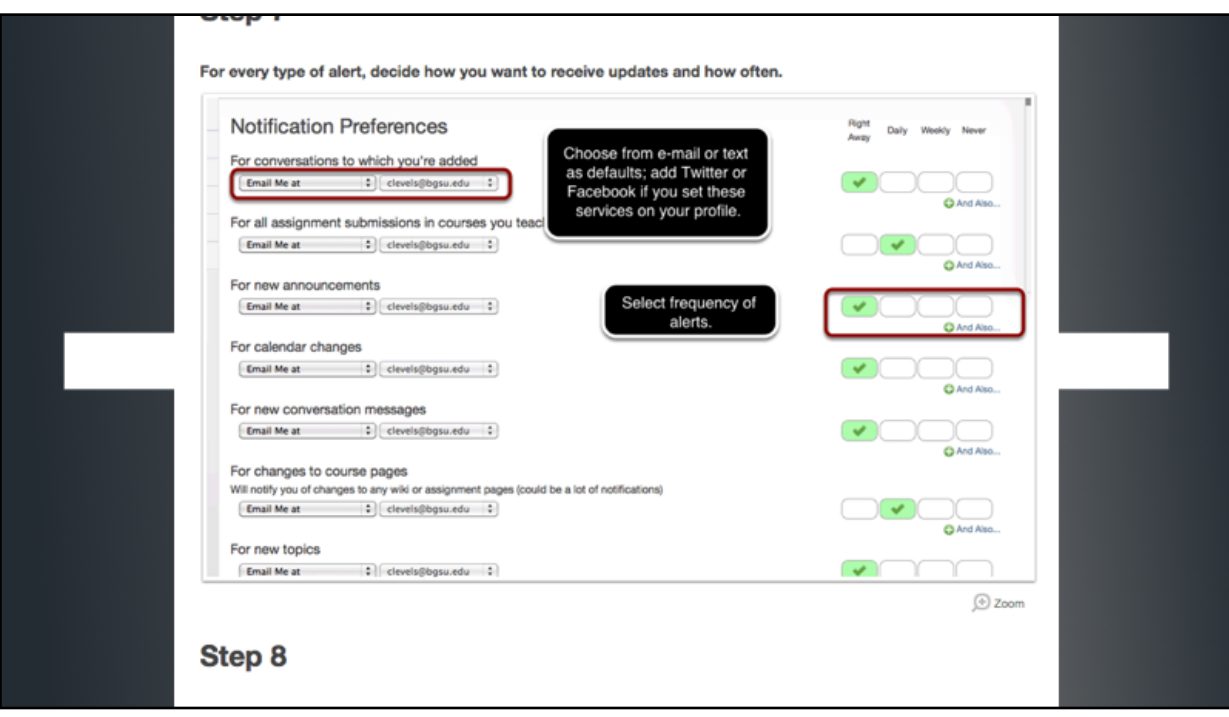

Download it from their site to run it from your desktop. You can move seamlessly from typing instructions, capturing screens, uploading images, or layering shapes like when you want to point people to a specific place on the screen.

Outputs include posting to the web with a simple URL, or exporting as a PDF. I've used Clarify to create brief instructions for new applications and step-by-step instructions that needed visual cues to be clear.

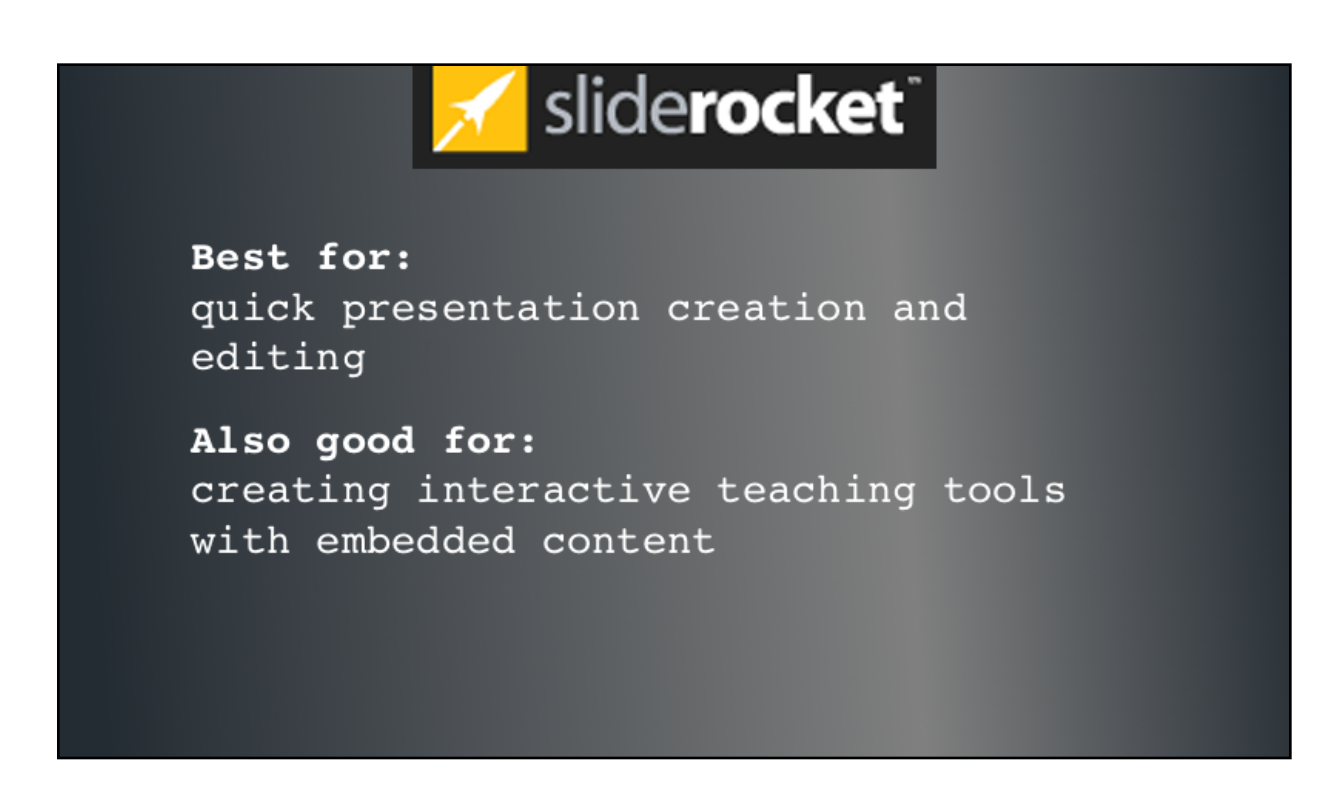

And finally, Sliderocket. This is a super cool web-based presentation platform that we're using for this particular presentation. Its interface is very intuitive and easy to learn. Here's a sample video of inserting first an image, then a plugin into a slide.

Adding an image and plugin using Sliderocket

Sliderocket-screencast.mp4

Notice how, when you're aligning an image, guide lines appear to let you know when you have the image placed in the center of either axis. In this example, we're also embedding a live Twitter feed.

Another of my favorite plugins is the quotes feature.

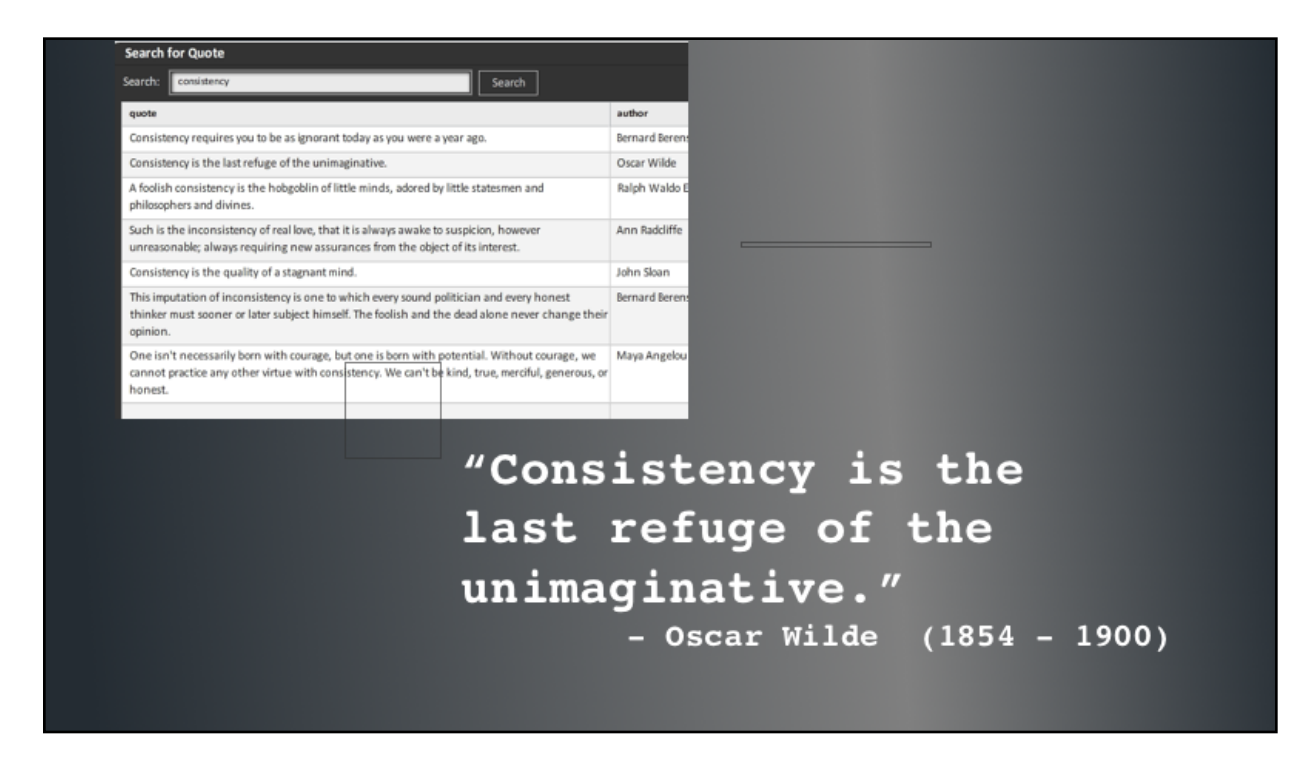

Open it, do a keyword search, select a quote, and it will be inserted into your page with attribution! The word definition feature works in the same basic way.

Sliderocket has several built-in themes that you can edit, or you can create your own. You can set slides to advance on click, after a particular interval, or at the completion of audio or video playback.

Cool features you can get with purchase include the ability for people to add comments during your presentation and embedded polls.

You can export Sliderocket presentations as executable files for Mac or PC, as PowerPoint presentations, or as PDFs, but one major downside of this program is that you can only export presentations with a paid subscription; without that, you can only use them on the web, so you can't access your presentations without a live internet connection.

## Free web tools used for this presentation

SlideRocket created presentation

Dropbox shared text and parked images

Screenr created screencasts

Jing created screenshots